**AutoCAD Crack With Product Key Free For Windows**

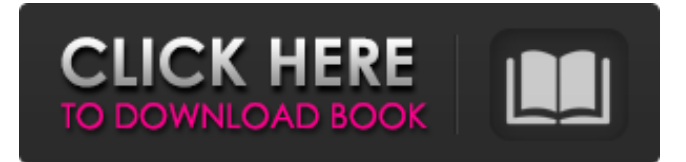

### **AutoCAD**

AutoCAD is primarily a 2D drafting tool, used for design and documentation purposes. It can also be used for 3D modeling and animation. AutoCAD is intended to be used by design engineers, architects, landscape architects, and others in the construction and landscape industries. Installation and usage To install AutoCAD, you need a Windows-compatible PC. If you do not have a computer that meets these requirements, you can purchase a Windows compatible computer at a reasonable cost. Alternatively, if you have a machine running Windows, there are free 3D modeling programs available on the Internet. Most new computers sold these days are equipped with at least a 32-bit Intel or AMD processor and a dedicated graphics card. However, if you do not have either of these, it is possible to get a new computer with Windows installed that has a built-in graphics card. This makes it possible to run AutoCAD or other 2D CAD applications without an external graphics card or monitor. However, your ability to run AutoCAD or similar CAD programs will be limited compared to a graphics card or monitorequipped computer. You must be connected to the Internet to use the AutoCAD subscription services. AutoCAD will connect to the Internet during the AutoCAD license registration process and check for license updates. This is the only time when an Internet connection is required. The Autodesk download is available from the Autodesk web site for download to a local hard disk drive. You can alternatively download to an external USB device for later use on another PC, although this will decrease the performance of the AutoCAD software. Before installation, you need to download the installation files for AutoCAD from the Autodesk web site. The files are in the zip format, and each.zip file contains a folder of subfolders. To open a.zip file in Windows Explorer, right-click the file name, select "Open with" from the context menu, and then choose Windows Explorer from the list of programs. After unzipping the files, you will need to extract the files from the.zip file, which will create a directory containing the files. The directory will include the location of the different files. The directory will be named "ACAD". Check for Updates Each year, AutoCAD has its own separate version number. The version number is usually released in mid-January and provides a major upgrade to the AutoCAD software. Auto

### **AutoCAD [Win/Mac] [March-2022]**

API Implementation The code that implements AutoCAD functionality is called "engine". Engine can be written in any language that can be compiled into an executable form. Engine is stored in a separate file,.xdm.engine, and can be placed in the same directory as an AutoCAD installation file, or in a library directory for non-AutoCAD-related files. When AutoCAD is started, the engine file is automatically loaded and started. The engine is designed to be very lightweight, only containing the essential features and customization for AutoCAD. It can be customized by adding additional code that is placed in a separate code file, placed after the engine.code file. Once in the separate code file, it becomes a part of the engine and can be used in any context. The engine is object-oriented and can take advantage of many different programming paradigms and languages. Engine provides an easy means of creating new languages and tools. It is also possible to create languages that are only compatible with AutoCAD and engine, such as the Cadatoolscript language and the OASYS language. Engine uses different types of objects to implement the functions of the application and the user interface, such as images, shapes, text, blocks, and screens. The engine API is designed to be used from both high-level languages like Visual LISP and DLLs like VBA and.NET. It is also possible to use the C++ Class Library, ObjectARX, to implement any number of third-party add-on applications. However, these API are only compatible with Visual LISP and C++. There are a number of ways to extend AutoCAD by writing custom plugins. These can be written in AutoLISP, Visual LISP, VBA,.NET or ObjectARX. These methods can be used as plug-ins in AutoCAD, or standalone applications can be developed using any of these languages. The Visual LISP method of extending AutoCAD is generally not recommended for beginners. Visual LISP is written in Visual Basic Script (VBS) and requires a basic knowledge of VBScript programming. It can also be difficult to maintain code written in VBS. AutoLISP and VBA are not technically programming languages, but are limited to the use of a proprietary programming language, a macro system, and a direct API for implementation. VBA is generally not recommended for a1d647c40b

## **AutoCAD Crack [Win/Mac]**

Enable macros in the Options | Macros menu. Create a new drawing. Open the "CreateMortiseTemplate" dialog box and use the settings in the image below: ![CreateMortiseTemplate dialog box](/Common/MortiseTemplates/CreateMortiseTemplateDialog.jpg) Click the "Load template" button. Enter the source path where the template is located. Select the size of the drawing. ![Load template dialog box](/Common/MortiseTemplates/LoadTemplateDialog.jpg) Click the "Create" button. ![Create drawing](/Common/MortiseTemplates/CreateMortiseTemplate.jpg) Click the "Finish" button. A newly created drawing with the created template is displayed. Shop City's quirky offerings with a crazy long tongue We recently had the opportunity to preview some of the options to be showcased at the San Jose Mercury News store later this year. The store's name? Shop City. According to the Mercury News, it "shows off the city's quirky and edgy collections of fashion, accessories, and gift items. The store also sells rugs and art." The San Jose Mercury News Shop City will feature about 400 items ranging from jewelry to toys to housewares to clothes and accessories to home goods, but not shoes or socks. They even feature an item where you can get an item from a world-famous brand customized to look like something you would get at a San Jose Mercury News store: a custom teacup personalized with the Mercury News logo. Although Shop City's offerings are certainly unique, we couldn't help but notice they look like they belong in a Disney store more than an upscale, independent city boutique. The store will be open from 10 a.m. to 6 p.m. on Mondays, Wednesdays, Fridays, and Saturdays. The store opens at 10 a.m. on Tuesdays and Thursdays. The store is located at 225 South Market Street, Suite 200, in the San Jose Mercury News building. Given the high-end, creative environs of the store, we are not expecting any macrame hats this year. For now, we'll have to settle for some photos and the hopes that Shop City will return as an independent shop someday. Until then, click on the images below to

#### **What's New in the?**

Markup Assist: Automatically correct or modify drawings according to your feedback. (video: 1:20 min.) Visio Editing: Edit the model in your drawing. (video: 3:07 min.) See changes as they happen. Move and resize your models and objects onscreen in real time, while seeing the changes in your drawing. (video: 3:30 min.) Fit Model to Drawing: Work with Autodesk Map 3D. With this feature, you can fit the model to your drawing in real time and edit it from the same view. (video: 4:12 min.) Create 2D Scenes: AutoCAD 2023 allows you to create 2D scenes from different views of a 3D model. Use the 2D command to create a scene from one 3D model and enable it in a single drawing. (video: 4:43 min.) Add VR Support: Add Virtual Reality (VR) support to drawings. (video: 5:27 min.) New Features for 3D Modeling: Create, edit, and edit elements of a 3D model in an all-new Model Creation window. Easily view and edit a 3D model with many new techniques, including the new Explore View, Parallax View, and Space View. The new 3D Modeling user interface also provides a simpler, more intuitive user experience for 3D model creation, editing, and sharing. Create and edit scene settings in the Tools/Options/3D Viewing tools menu. Customize the appearance of the 3D Viewer with additional 3D Viewer customizations for the Home, Recent, and Quick menus. New 3D Commands: Select objects quickly and easily using the Select objects menu. With Select objects, you can select multiple objects and add them to the selection set or change the shape of the selection set with the Select objects tool. Draw a vector-based outline around multiple objects. With the Select objects tool, you can outline selected objects by placing the crosshair over a selection set and then clicking anywhere on the drawing to define the edge of the outline. Visio-style editing commands for 3D models. You can edit a 3D model in any manner that you're accustomed to with the new Set object and Transform 3D objects commands.

# **System Requirements:**

Tablets and mobile phones are fully supported, with their respective keyboards and controls. Touch Screens are fully supported, using the mouse to simulate the keyboard. Two ways to enable mouse support: Either disable desktop view (see Help & Options / Accessibility / Mouse support). Or, right-click on any window to open its menu. You can also use a mouse with touch devices by enabling the option Show mouse on device. If you use a tablet, a mouse is recommended for most games, to improve your playing experience. A